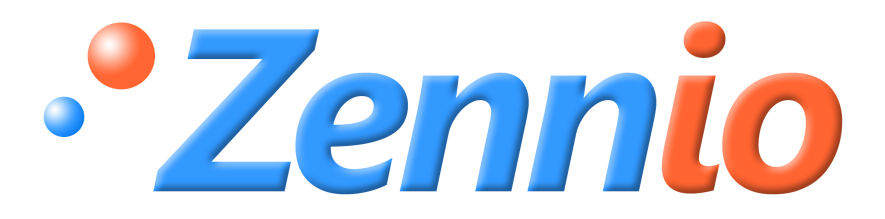

# **IRSC - Open**

# **ZN1CL – IRSC**

#### **Index**

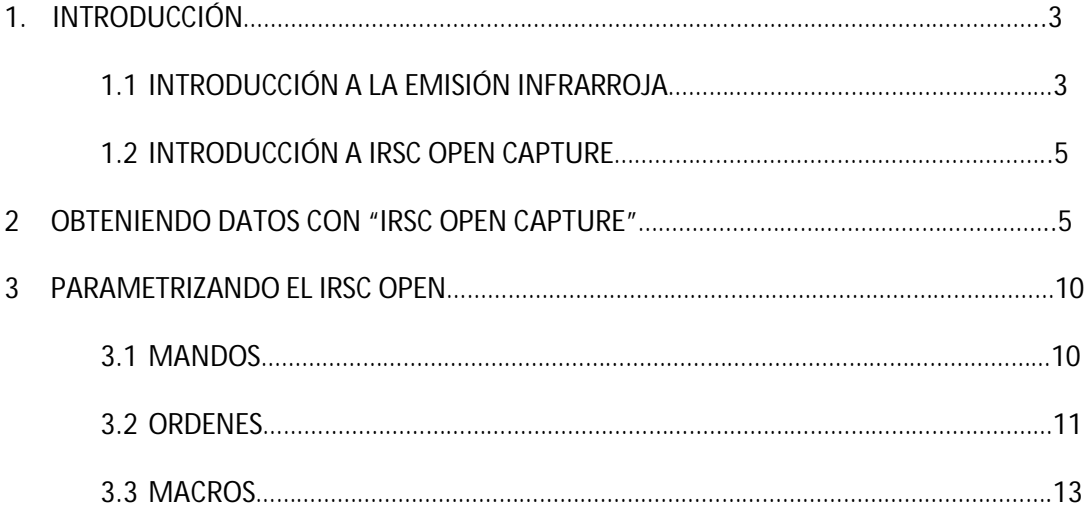

## **1. INTRODUCCIÓN**

El Programa de Aplicación IRSC Open ha sido diseñado para permitir el control de cualquier aparato electrónico de consumo, TVs, DVDs…..desde un sistema KNX.

Permite emular el mando infrarrojo que generalmente se utiliza para enviar órdenes a distancia a estos dispositivos.

Un escenario típico de aplicación podría ser un rack con varios dispositivos de audio/video instalados. El IRSC Open permitiría encender/apagar todos ellos simultáneamente con una sola ordena la vez que se pueden ejecutar otras órdenes sobre otros dispositivos de la instalación KNX.

Características del IRSC Open:

- **Posibilidad de emular hasta 4 Mandos infrarrojos**
- **P** Permite enviar hasta 30 Ordenes distintas
- Posibilidad de concatenar órdenes utilizando hasta 6 Macros con 4 órdenes cada una.

#### **1.1. INTRODUCCIÓN A LA EMISIÓN INFRARROJA**

La mayoría de los aparatos electrónicos de consumo, TVs, Reproductores de DVD, Set Top Boxes, etc. vienen con un mando remoto que permite el control de estos dispositivos a través de comandos infrarrojos (IR). Para comprender un poco mejor la configuración del IRSC Open, es interesante conocer previamente ciertos términos utilizados en el campo de la transmisión infrarroja.

#### Ω Mando

Se trata del control remoto suministrado con el dispositivo y que permite el control a distancia del mismo

#### Ω Orden

Una orden es un mensaje enviado a través del mando hacia el dispositivo con el fin de conseguir un resultado en el mismo, como encender, cambiar de canal, subir volumen…, la orden se transmite desde el mando hacia el dispositivo en forma de pulsos IR.

Frecuencia Portadora

Existen dos métodos para transmitir pulsos IR. El método más simple es el de

Encendido/Apagado. En la imagen inferior se muestran varios pulsos modulados de este modo.

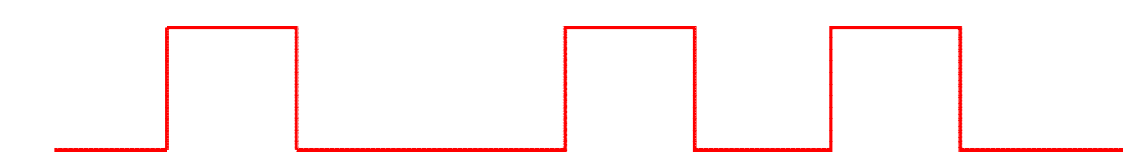

Este era el método utilizado en dispositivos antiguos, y ha sido ampliamente reemplazado por otro que modula una frecuencia portadora y que en general es más robusto a interferencias provenientes de otras fuentes de luz. En este caso, la emisión infrarroja se superpone sobre una frecuencia portadora, típicamente comprendida dentro del rango [30kHz…….56kHz]. Un pulso en este caso se hará sobre la frecuencia portadora como se muestra en la siguiente imagen:

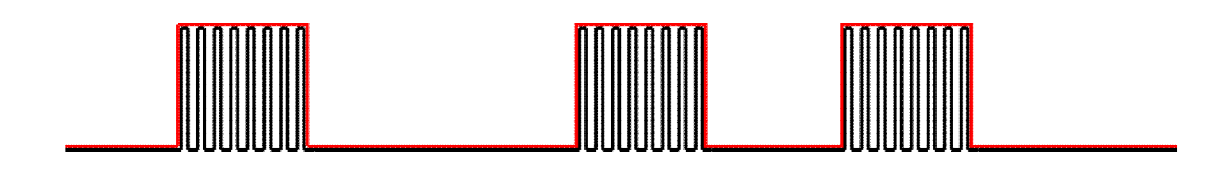

El IRSC Open solamente soporta transmisión infrarroja con frecuencia portadora.

Trama

9

Para que una orden enviada por un mando infrarrojo sea recibida y entendida por un dispositivo, el tren de pulsos IR debe seguir un patrón predecible.

Por ejemplo:

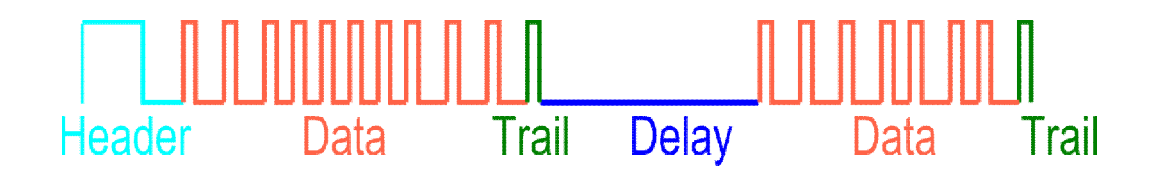

A la totalidad de este tren de pulsos es a lo que se le denomina trama. Téngase en cuenta que el diagrama mostrado omite la frecuencia portadora para facilitar su comprensión.

#### **1.2. INTRODUCCIÓN A IRSC OPEN CAPTURE**

El Programa de Aplicación "IRSC Open Capture", en adelante IOC, proporciona un sencillo interfaz que permite el análisis de comandos IR enviados por los mandos infrarrojos de electrodomésticos y/o aparatos de consumo. El resultado de este análisis será, por una parte una cadena de caracteres en formato hexadecimal que representa el protocolo/trama IR del mando remoto, y por otra, los datos de los botones particulares en estudio.

Este programa de Aplicación debe ser cargado sobre una pantalla Z38i.

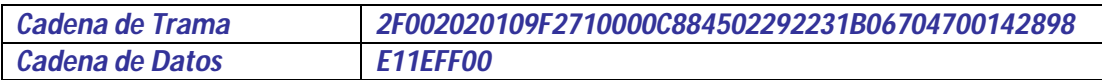

La Cadena de Trama, especifica los símbolos, retardos, orden en el que se encuentran los datos… en definitiva, el PATRON que siguen todas las ordenes enviadas por el mando IR en estudio.

La cadena de datos, representa el dato enviado al presionar cualquiera de los botones del mando infrarrojo; la información enviada por cada uno de estos botones será siempre distinta para cada botón. Ejemplo: ON/OFF, cambiar de canal,……

Es importante tener en cuenta que la Z38i no permite determinar la Frecuencia portadora de la transmisión infrarroja, así como destacar que el receptor infrarrojo de la pantalla Z38i solamente es capaz de detectar transmisiones infrarrojas con frecuencias dentro de un rango limitado [30kHz, 33kHz, 36kHz, 37kHz, 38kHz, 40kHz y 56kHz], con lo que es posible que ciertos mandos infrarrojos con frecuencias que no estén dentro de este rango no puedan ser analizados.

## **2. OBTENIENDO DATOS CON « IRSC-OPEN CAPTURE »**

Tras conectar la Z38i, sobre la cual se ha realizado una descarga del programa de aplicación "IRSC Open Capture", el usuario es recibido con la pantalla de bienvenida.

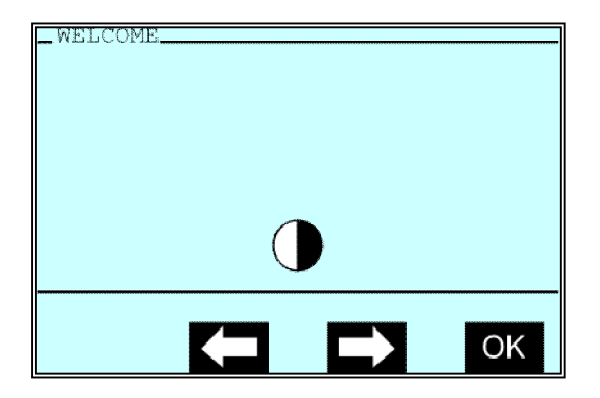

Las dos flechas permiten al usuario modificar el contraste de la pantalla para facilitar su lectura si fuera necesario.

Al presionar "OK", el Programa de Aplicación redirige al usuario a una pantalla que insta a presionar un botón cualquiera del mando sobre el cual se quiere realizar el estudio del protocolo/trama IR.

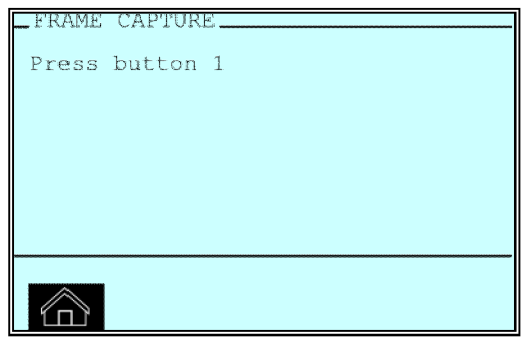

No es importante el botón que se pulse, sin embargo, si será necesario considerar a éste como botón 1, y elegir diferentes botones cuando posteriormente se inste a presionar los botones 2 y 3, ya que en el proceso de estudio de la trama del mando infrarrojo, se pedirá que se presione dos veces 3 botones distintos del mando remoto.

Durante este proceso, será necesario dirigir el haz IR del mando remoto hacia la Z38i y presionar los botones requeridos. Si el proceso se lleva a cabo sin problemas, la pantalla mostrará el resultado OK brevemente.

*Nota: En cualquier momento se puede retornar a la pantalla de Bienvenida pulsando sobre el icono* 

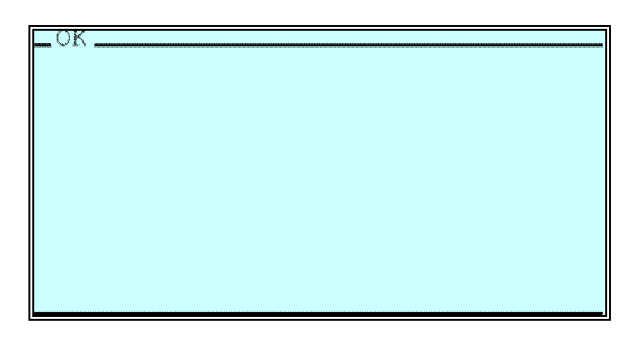

Para de nuevo pedir que se realice la siguiente pulsación

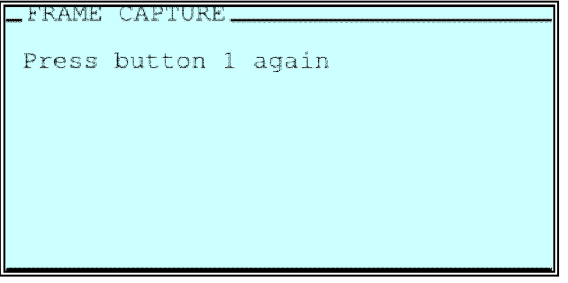

Si la pulsación deI botón se realiza durante un tiempo demasiado corto o demasiado largo, la Z38i lo mostrará por pantalla:

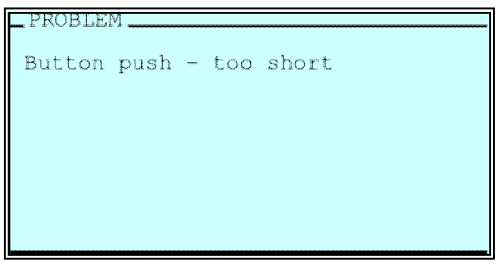

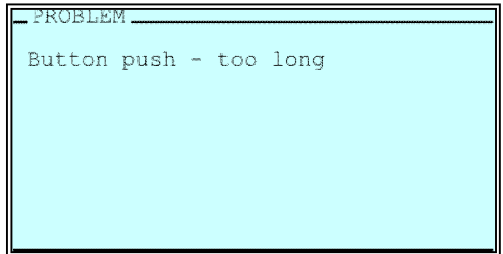

En este caso será necesario repetir la operación con el mismo botón del mando remoto, teniendo cuidado de mantener o acortar ligeramente la pulsación sobre el mismo, dependiendo del mensaje mostrado en la pantalla anterior.

También puede mostrarse el siguiente mensaje:

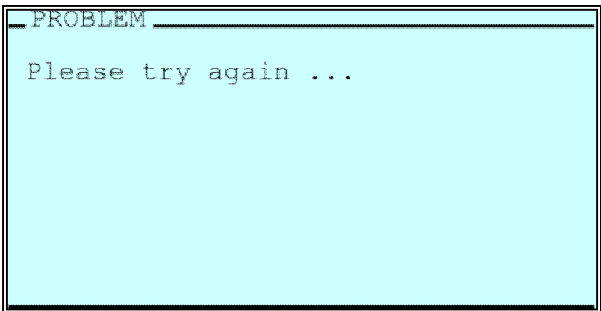

Este mensaje significa que algo fue mal en la recepción de la señal, quizás el mando infrarrojo no se encuentra correctamente dirigido hacia la pantalla Z38i, u otro dispositivo IR se encuentra emitiendo en las cercanías de la pantalla, provocando interferencias en el análisis.

Una vez se han presionado los 3 botones requeridos dos veces cada uno, el programa de aplicación tiene suficientes datos y la Z38i mostrará los resultados de la trama analizada:

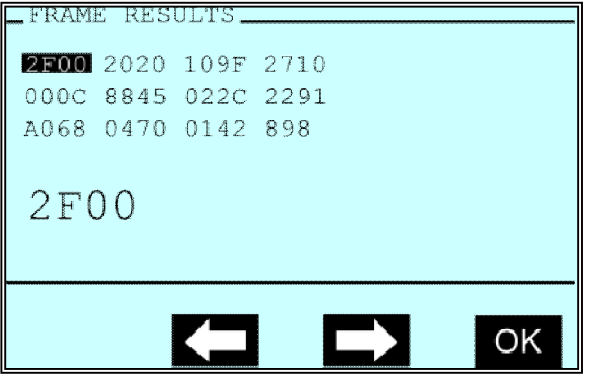

La pantalla anterior muestra la cadena de caracteres hexadecimales de la trama del mando en estudio. Ésta se encuentra dividida en grupos de 4 caracteres que se podrán ir recorriendo haciendo uso de las flechas para facilitar la lectura de los datos. De este modo, el grupo seleccionado se muestra ampliado en la parte inferior de la pantalla.

Hay que tener en cuenta que al introducir la trama en el parámetro correspondiente en el entorno de parametrización del IRSC-Open, esta cadena debe ser introducida sin espacios:

#### *2F002020109F2710000C8845022C2291A06804700142898*

#### *Nota: Se aconseja anotar el resultado para posteriormente introducirlo en el entorno de parametrización del IRSC-Open.*

Una vez obtenida la "Cadena de Trama", y después de haber sido presionada la casilla OK, aparecerá por pantalla un menú que permite capturar los datos de los botones específicos del mando IR, como por ejemplo Vol+, ON/OFF…

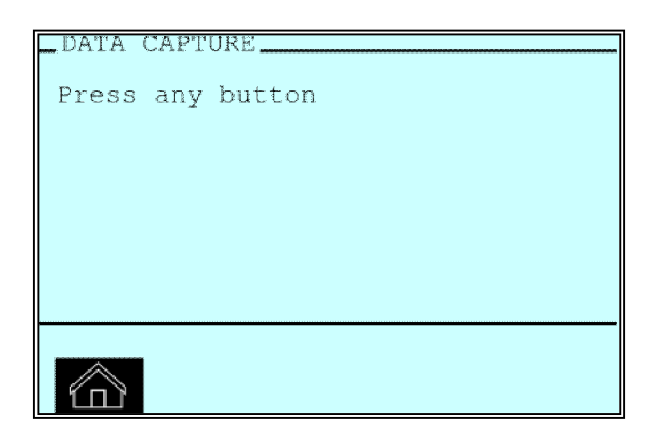

En este punto se podrá presionar cualquier botón del mando a distancia del que se desee conocer el código (el tiempo de pulsación en este caso no tiene tanta importancia como en el apartado anterior). Tras un breve espacio de tiempo, la pantalla mostrará el resultado del análisis:

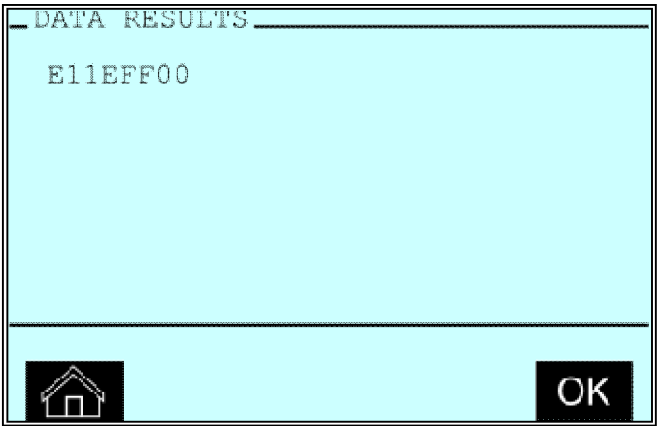

Si se diera el caso de que la pantalla mostrase más de una línea de datos, será necesario concatenar ambas sin espacios entre medias, cuando se introduzca la cadena de caracteres en el campo específico del entorno de parametrización del ETS.

Al presionar "OK" de nuevo, la pantalla permitirá realizar de nuevo la captura de datos de cualquiera de los botones del mando en estudio

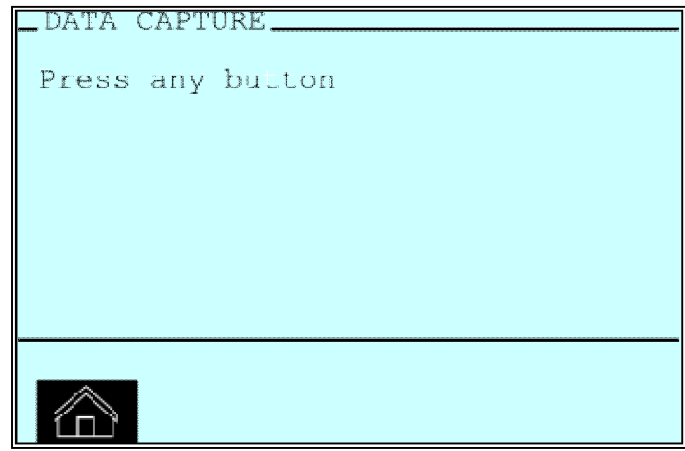

*Nota: Es aconsejable anotar todos los resultados junto con una breve descripción de los datos para posteriormente parametrizar el IRSC-Open.*

*346B1483024121F5F273412140200046A4504446604819184898 -- Cadena de Trama*

*F708FB04 -- On/Off*

*FD02FB04 -- Vol +*

*FC03FB04 -- Vol –*

*FF00FB04 -- Channel +*

*FE01FB04 -- Channel –*

*BC43FB04 -- Menu*

*A45BFB04 -- Exit*

*EA15FB04 -- Channel 3*

**To Una vez se ha finalizado el proceso de captura de datos, se puede presionar el botón** para volver a la pantalla de bienvenida.

### **3. PARAMETRIZANDO EL IRSC-OPEN**

El entorno de parametrización del Programa de Aplicación del IRSC-Open presenta 3 secciones distintas:

- **<<MANDOS>>**
- **<<ORDENES>>**
- **<<MACROS>>**

#### **3.1.MANDOS**

El IRSC-Open puede emular hasta 4 mandos IR distintos. Esta sección del entorno de parametrización permite al usuario habilitarlos o deshabilitarlos en función de las necesidades particulares.

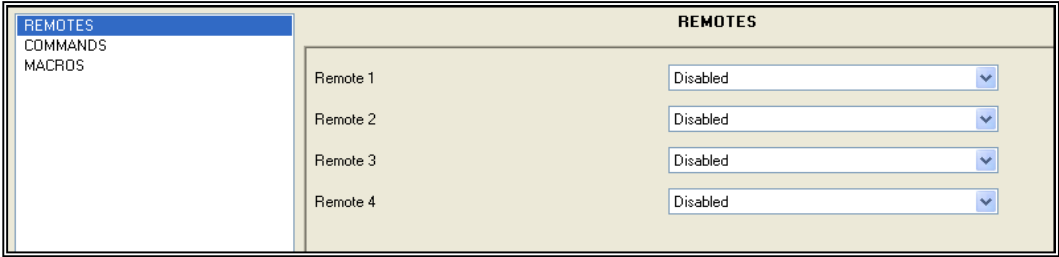

A continuación se detallan los posibles parámetros configurables cuando se accede al entorno de parametrización de alguno de los mandos previamente habilitados:

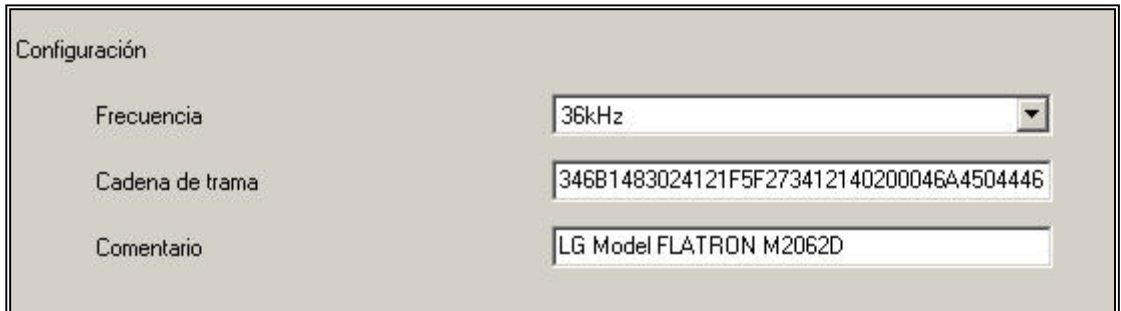

FRECUENCIA Elección de la frecuencia portadora: 30kHz, 33kHz, 36kHz, 37kHz, 38kHz, 40kHz o 56kHz.

*Nota: El programa de aplicación "IRSC-Open Capture" no puede determinar la frecuencia portadora, por esta razón, si la frecuencia portadora de un mando IR no es previamente conocida, solo puede ser determinada utilizando el método de "prueba y error", de modo* 

#### *que logremos determinar la frecuencia correcta con la que obtenemos el mayor rango de actuación.*

A modo de ejemplo, se expone a continuación un posible procedimiento que nos permitirá determinar la frecuencia de trabajo de un mando IR particular:

- Configure el parámetro "Frecuencia" del IRSC-Open con una frecuencia comúnmente usada, por ejemplo 38KHz.
- Dirija el LED IR del IRSC-Open hacia el dispositivo a controlar, preferiblemente hacia el receptor IR del propio dispositivo, a una distancia aproximada de 50 cm.
- **D** Intente enviar alguna orden al dispositivo para comprobar si éste la recibe correctamente. En este punto será mejor utilizar alguna orden que actúe instantáneamente, como "Subir/Bajar Volumen".

La orden de "Encendido/Apagado" no sería en este caso una buena opción, ya que la mayoría de los dispositivos tienen un tiempo de "Encendido/Apagado" largo.

Se presupone, en cualquier caso, que el dispositivo se encuentra encendido antes de enviar la orden.

- Si la orden es recibida correctamente, incremente la distancia entre el LED IR y el dispositivo a controlar progresivamente, comprobando si la orden sigue recibiéndose.
- Si funciona correctamente, se puede proceder a retirar el protector del adhesivo y a pegar el emisor IR en el receptor IR del dispositivo en cuestión. Una vez hecho esto, comprobar de nuevo que funciona correctamente.

En cualquier caso, la mayoría de los mandos IR utilizan una frecuencia comprendida entre los 36KHz y los 38KHz.

CADENA DE TRAMA  $\rightarrow$  Se trata de la cadena de configuración de trama específica de cada mando remoto, obtenida anteriormente utilizando el Programa del IRSC-Open Capture sobre la Z38i.

COMENTARIO $\rightarrow$  Puede ser opcionalmente utilizado para describir el modelo de mando integrado.

#### **3.2.ORDENES**

El IRSC-Open puede enviar hasta 30 órdenes distintas, cada una de las cuales puede ser habilitada/deshabilitada.

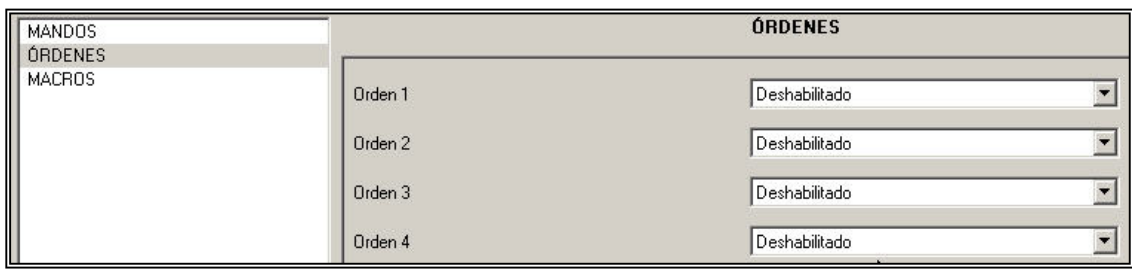

Cada una de estas órdenes tiene una pantalla específica de configuración. Esta pantalla es igual para todas las órdenes y ofrece las siguientes opciones:

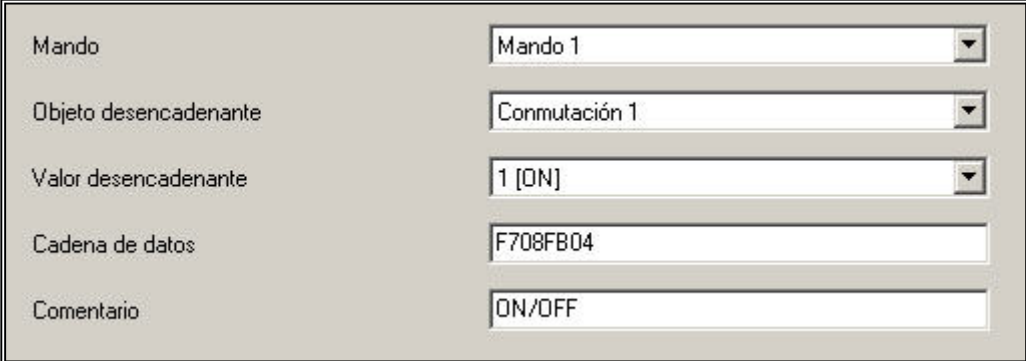

MANDO  $\rightarrow$  Este campo permite especificar con que mando de los que se han habilitado previamente se asocia la orden.

OBJETO DESENCADENANTE  $\rightarrow$  Especifica cuál es el objeto que provocará la ejecución de la orden en el BUS KNX.

VALOR DESENCADENANTE  $\rightarrow$  Valor que debe tener el objeto desencadenante para que la orden sea enviada.

*Nota: Por defecto el "Objeto desencadenante" tiene el valor "Ninguno". Esto implica que la orden no está asociada a ningún objeto y por lo tanto no será enviada.*

CADENA DE DATOS  $\rightarrow$  Se trata de la orden específica enviada por alguno de los botones del mando IR, este campo requiere una cadena capturada anteriormente por el "IRSC-Open Capture".

*Nota: Si la cadena introducida contiene datos inválidos (codificación no hexadecimal) la orden no será enviada.*

*Nota II: La cadena de datos puede ser introducida indistintamente en mayúsculas o minúsculas, ya que la aplicación no tiene en cuenta esta circunstancia.*

 $COMENTARIO \rightarrow$  Campo opcional utilizado para describir la orden.

Si dos o más órdenes comparten un mismo "Valor desencadenante" y un mismo "Objeto desencadenante", cada orden será enviada en orden numérico. Esta configuración puede ser útil para enviar la misma orden a varios dispositivos cuyos mandos IR son distintos. Por ejemplo, para enviar una orden de "ON" tanto a un aparato de TV como a un reproductor de DVD.

Sin embargo, ha de tenerse en cuenta que en este caso no es posible configurar un retardo entre las órdenes enviadas.

Por ejemplo, si se quiere encender la TV y cambiar al canal 1 usando las ordenes "ON" y "Canal 1" a través del mismo objeto desencadenante, es muy improbable que no funcione correctamente, ya que el aparato de TV probablemente perdería la orden de "Canal 1" por encontrarse cumpliendo la orden de "ON". Por esta razón, este método de configuración no es recomendable, a menos que se confirme previamente que los dispositivos responden correctamente a las órdenes enviadas de este modo.

Para encadenar distintas ordenes, se recomienda el uso de las MACROS

#### **3.3.MACROS**

Distintas órdenes pueden ser concatenadas y enviadas sucesivamente formando una macro. El IRSC-Open dispone de hasta 6 macros con hasta cuatro órdenes cada una. Estas pueden ser habilitadas o deshabilitadas dependiendo de las necesidades específicas.

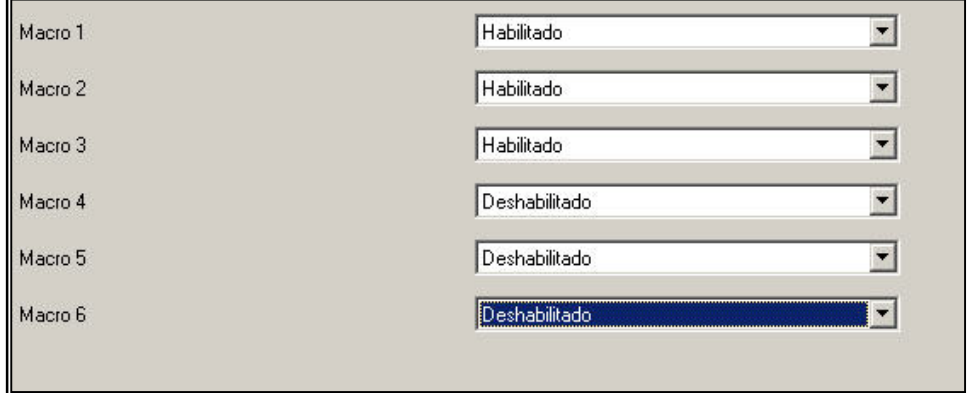

Cada una de estas macros tiene una pantalla específica de configuración:

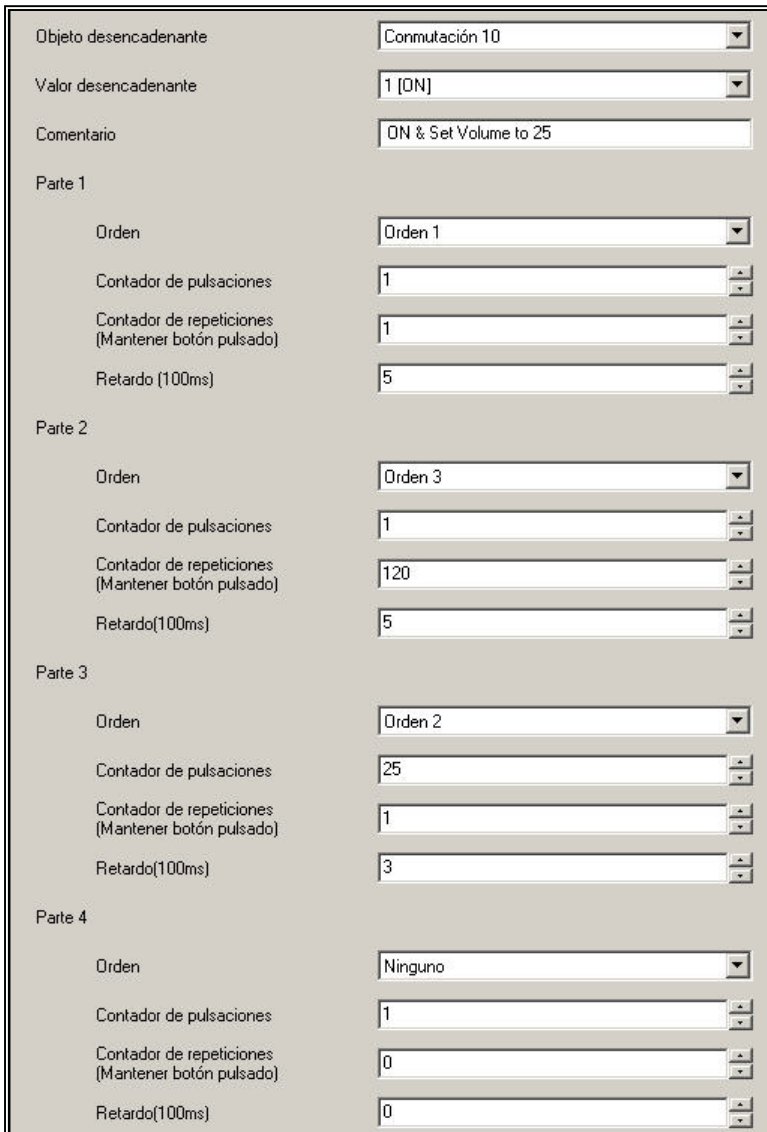

#### *Figura 1*

Cada macro tiene un objeto desencadenante y un valor desencadenante y puede constar de hasta 4 partes diferentes. Cuando se ejecuta la macro, los comandos se envían en orden.

> OBJETO DESENCADENANTE  $\rightarrow$  Especifica cuál es el objeto que provocará la ejecución de la macro.

> VALOR DESENCADENANTE Valor que debe tener el objeto desencadenante para se ejecute la macro.

COMENTARIO  $\rightarrow$  Campo opcional utilizado para definir una descripción de la Macro.

PARTE " $X'' \rightarrow$  Se corresponden con las distintas partes de las que puede constar la macro.

- > Orden: Este parámetro se corresponde con la sección <<ORDENES>> detallada en el punto 3.2 ORDENES y permite asociar cada una de las partes de la Macro con una de las órdenes previamente parametrizadas.
- Contador de pulsaciones: El IRSC-Open, permite emular la pulsación múltiple de un botón del mando IR. Especifica cuantas veces se realiza una pulsación del botón emulado.
	- Ejemplo: Si el contador de pulsaciones se parametrizara con "2", el IRSC-Open enviaría lo siguiente:

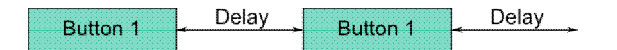

*Nota: Cada pulsación va seguida de un retardo (ver parámetro retardo)*

 Contador de repeticiones: El IRSC-Open, permite emular la pulsación continuada de un botón del mando IR, de manera que la orden se envíe periódicamente el número de veces introducido en este campo.

> Ejemplo : Si tanto el contador de pulsaciones como el contador de repeticiones se parametrizase a "2", el IRSC-Open enviaría lo siguiente:

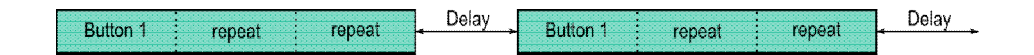

 Retardo: Permite establecer un retardo en el envío de las distintas pulsaciones, en caso de haber seleccionado más de una en el parámetro "Contador de pulsaciones".

*Nota: Si 2 o más macros comparten el mismo "Objeto desencadenante" y el mismo "Valor desencadenante", cada macro será procesada siguiendo un orden numérico lógico, de este modo pueden encadenarse en el envío hasta un total de 24 ordenes distintas.*

*La ejecución de la Macro Parametrizada en la Figura\_1 encenderá el TV y pondrá el Volumen a nivel 25:*

- Parte 1 -> Orden 1: Enciende el TV
- Parte 2 -> Orden 3: Pulsación larga que asegura la consecución del nivel "0" de Volumen, ya que se necesita esta referencia para posteriormente subir al nivel 25.
- Parte 3 -> Orden 2: 25 Pulsaciones cortas para alcanzar el nivel deseado.

#### ANEXO I. OBJETOS DE COMUNICACIÓN

La aplicación cuenta con 30 objetos binarios que pueden ser usados como "objetos desencadenantes" de "órdenes" o "macros"

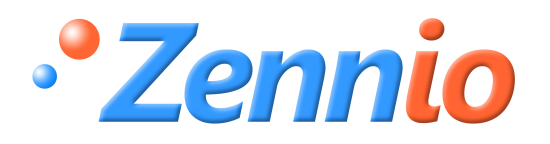

**¡HAZTE USUARIO!**

**http://zennio.zendesk.com**

**SOPORTE TÉCNICO**

ZENNiO AVANCE Y TECNOLOGÍA www.zennio.com